# クラスタリング設定

- [1. クラスタリング方式](#page-0-0)
- [2. Cookieを用いたクラスタリング](#page-0-1)
	- [2.1. 前提条件](#page-0-2)
	- [2.2. 設定手順](#page-0-3)
- [3. リレーショナルデータベースを用いたクラスタリング](#page-1-0) [3.1. 前提条件](#page-1-1) [3.2. 設定手順](#page-2-0)
- [4. memcachedを用いたクラスタリング](#page-5-0)
- [5. 参考](#page-5-1)
- [A1. keepalivedを使用したクラスタリング設定](#page-5-2) [A1.1. Active-Active構成](#page-5-3)
	- [A1.2. Active-Standby構成](#page-7-0)

# <span id="page-0-0"></span>1. クラスタリング方式

- Cookieを用いたクラスタリング
- 認証済みセッション情報をCookieに埋め込むことにより、Shibboleth IdP 3を冗長化する方式です。 ● リレーショナルデータベースを用いたクラスタリング
- 認証済みセッション情報をリレーショナルデータベースに保存することにより、Shibboleth IdP 3を冗長化する方式です。 ● memcachedを用いたクラスタリング
- 認証済みセッション情報をmemcachedに保存することにより、Shibboleth IdP 3を冗長化する方式です。

# <span id="page-0-1"></span>2. Cookieを用いたクラスタリング

Cookieを用いたクラスタリング方式によるShibboleth IdP 3の冗長化設定について下記に示します。

## <span id="page-0-2"></span>2.1. 前提条件

前提条件は下記の通りです。

- [技術ガイドに](https://meatwiki.nii.ac.jp/confluence/display/GakuNinShibInstall/IdP)従って構築する2台以上のIdPを対象とします。
- マシンのホスト名は下記とします。

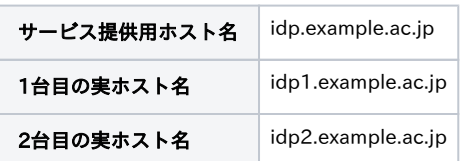

## <span id="page-0-3"></span>2.2. 設定手順

## 2.2.1. IdPの構築

下記の2点について変更の上[、技術ガイドに](https://meatwiki.nii.ac.jp/confluence/display/GakuNinShibInstall/IdP)従ってIdPを構築してください。

1. [3. jdk 7、tomcat 7をインストールする > 6. httpd の設定](https://meatwiki.nii.ac.jp/confluence/pages/viewpage.action?pageId=20021624#id-IdPv4-6.httpd) にあるServerNameの設定 idp1.example.ac.jpのような実ホスト名ではなく、サービス提供用ホスト名 idp.example.ac.jpを設定します。

#### /etc/httpd/conf/httpd.conf の修正

```
(省略)
ServerName idp.example.ac.jp:443 ←サービス提供用ホスト名
(省略)
```
#### /etc/httpd/conf.d/ssl.conf の修正

```
(省略)
<VirtualHost _default_:443>
(省略)
ServerName idp.example.ac.jp:443 ←サービス提供用ホスト名
ProxyPass /idp/ ajp://localhost:8009/idp/ ←追加
(省略)
```
2. [4. Shibbolethのインストール > 2. インストール](https://meatwiki.nii.ac.jp/confluence/pages/viewpage.action?pageId=20021624#id-IdPv4-2.) にあるHostNameの入力 idp1.example.ac.jpのような実ホスト名ではなく、サービス提供用ホスト名 idp.example.ac.jpを設定します。

#### install.shの実行

```
Source (Distribution) Directory: [/root/PKG/shibboleth-identity-provider-3.2.0]
[Enter] ←入力なし
Installation Directory: [/opt/shibboleth-idp]
[Enter] ←入力なし
Hostname: [idp1.example.ac.jp]
idp.example.ac.jp[Enter] ←サービス提供用ホスト名
SAML EntityID: [https://idp.example.ac.jp/idp/shibboleth]
[Enter] ←入力なし
Attribute Scope: [example.ac.jp]
[Enter] ←入力なし ※表示されたスコープが違う場合、設定してください。
TLS Private Key Password: tlspass[Enter] ←任意のパスワード
Re-enter password: tlspass[Enter]
Cookie Encryption Key Password: cookiepass[Enter] ←任意のパスワード
Re-enter password: cookiepass[Enter]
 (省略)
BUILD SUCCESSFUL
Total time: 2 minutes 9 seconds
```
### 2.2.2. /opt/shibboleth/credentials/sealer.jksのコピー

クラスタを構成するIdPでは、同じ/opt/shibboleth/credentials/sealer.jksを使用する必要があります。

scpコマンドやrsyncコマンドなどでidp1.example.ac.jpの/opt/shibboleth/credentials/sealer.jksをidp2.example.ac.jpにコピーします。3台以上でクラ スタリングする場合は3台目以降も同様にコピーします。

#### 2.2.3. Tomcatの再起動

Tomcatを再起動します。

#### Tomatの再起動

```
# service tomcat7 restart
```
## <span id="page-1-0"></span>3. リレーショナルデータベースを用いたクラスタリング

リレーショナルデータベース(以下、「RDB」とします)を用いたクラスタリング方式によるShibboleth IdP 3の冗長化設定を下記に示します。

### <span id="page-1-1"></span>3.1. 前提条件

前提条件は下記の通りです。

- [技術ガイドに](https://meatwiki.nii.ac.jp/confluence/display/GakuNinShibInstall/IdP)従って構築する2台以上のIdPを対象とします。
- RDBサーバはIdPサーバとは独立したサーバとします。
- RDBサーバでは、CentOS 6付属のMySQL 5.1が起動しているものとします。MySQLがインストールされていない場合は、yumでインストール してください。
- マシンのホスト名は下記とします。

サービス提供用ホスト名 idp.example.ac.jp

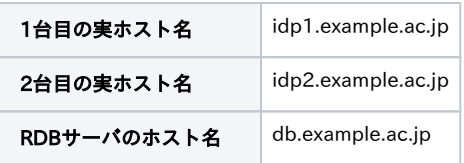

#### <span id="page-2-0"></span>3.2. 設定手順

☑

IdPv3はストレージを統一的に扱いますので、3.2.1、3.2.4および3.2.6で行った設定[をuApproveJP等](https://meatwiki.nii.ac.jp/confluence/pages/viewpage.action?pageId=13501031)で同意情報のストレージとして用いるこ とが可能です。

## <span id="page-2-1"></span>3.2.1. MySQLの設定

db.example.ac.jpのMySQLの設定を行います。

1. データベース shibbolethの作成 Shibboleth IdPで使用するデータベース shibbolethを作成します。

データベース shibbolethの作成 db\$ mysql -u root mysql> CREATE DATABASE shibboleth;

2. ユーザ作成

IdPからデータベース shibbolethにアクセスするためのユーザ shibbolethを作成し、データベース shibbolethへの権限を付与します。

ユーザ shibbolethの作成

```
db$ mysql -u root
mysql>
CREATE USER 'shibboleth'@'localhost' IDENTIFIED BY 'shibpassword'; # ←任意のパスワード
CREATE USER 'shibboleth'@'idp1.example.ac.jp' IDENTIFIED BY 'shibpassword'; # ←上記と同一のパスワード
CREATE USER 'shibboleth'@'idp2.example.ac.jp' IDENTIFIED BY 'shibpassword'; # ←上記と同一のパスワード
GRANT INSERT, SELECT, UPDATE, DELETE ON shibboleth.* TO 'shibboleth'@'localhost';
GRANT INSERT, SELECT, UPDATE, DELETE ON shibboleth.* TO 'shibboleth'@'idp1.example.ac.jp';
GRANT INSERT, SELECT, UPDATE, DELETE ON shibboleth.* TO 'shibboleth'@'idp2.example.ac.jp';
```
3. StorageRecordsテーブル作成

JPAStorageServiceが使用するテーブル StorageRecordsを作成します。

```
テーブル StorageRecordsの作成
db$ mysql -u root
mysql>
use shibboleth;
CREATE TABLE `StorageRecords` (
     `context` varchar(255) NOT NULL,
    `id` varchar(255) NOT NULL,
      `expires` bigint(20) DEFAULT NULL,
     `value` longtext NOT NULL,
     `version` bigint(20) NOT NULL,
 PRIMARY KEY (`context`,`id`)
) ENGINE=InnoDB DEFAULT CHARSET=utf8;
```
### 3.2.2. IdPの構築

下記の2点について変更の上[、技術ガイドに](https://meatwiki.nii.ac.jp/confluence/display/GakuNinShibInstall/IdP)従ってIdPを構築してください。

1. [3. jdk 7、tomcat 7をインストールする > 6. httpd の設定](https://meatwiki.nii.ac.jp/confluence/pages/viewpage.action?pageId=20021624#id-IdPv4-6.httpd) にあるServerNameの設定 idp1.example.ac.jpのような実ホスト名ではなく、サービス提供用ホスト名 idp.example.ac.jpを設定します。

```
/etc/httpd/conf/httpd.conf の修正
```

```
(省略)
ServerName idp.example.ac.jp:443 ←サービス提供用ホスト名
(省略)
```
/etc/httpd/conf.d/ssl.conf の修正

```
(省略)
<VirtualHost _default_:443>
(省略)
ServerName idp.example.ac.jp:443 ←サービス提供用ホスト名
ProxyPass /idp/ ajp://localhost:8009/idp/ ←追加
 (省略)
```
2. [4. Shibbolethのインストール > 2. インストール](https://meatwiki.nii.ac.jp/confluence/pages/viewpage.action?pageId=20021624#id-IdPv4-2.) にあるHostNameの入力 idp1.example.ac.jpのような実ホスト名ではなく、サービス提供用ホスト名 idp.example.ac.jpを設定します。

#### install.shの実行

```
Source (Distribution) Directory: [/root/PKG/shibboleth-identity-provider-3.2.0]
[Enter] \leftarrow \lambda \uparrow \uparrow \uparrowInstallation Directory: [/opt/shibboleth-idp]
[Enter] ←入力なし
Hostname: [idp1.example.ac.jp]
idp.example.ac.jp[Enter] ←サービス提供用ホスト名
SAML EntityID: [https://idp.example.ac.jp/idp/shibboleth]
[Enter] ←入力なし
Attribute Scope: [example.ac.jp]
[Enter] ←入力なし ※表示されたスコープが違う場合、設定してください。
TLS Private Key Password: tlspass[Enter] ←任意のパスワード
Re-enter password: tlspass[Enter]
Cookie Encryption Key Password: cookiepass[Enter] ←任意のパスワード
Re-enter password: cookiepass[Enter]
  (省略)
BUILD SUCCESSFUL
Total time: 2 minutes 9 seconds
```
## 3.2.3. /opt/shibboleth/credentials/sealer.jksのコピー

クラスタを構成するIdPでは、同じ/opt/shibboleth/credentials/sealer.jksを使用する必要があります。

scpコマンドやrsyncコマンドなどでidp1.example.ac.jpの/opt/shibboleth/credentials/sealer.jksをidp2.example.ac.jpにコピーします。3台以上でクラ スタリングする場合は3台目以降も同様にコピーします。

## 3.2.4. MySQL Connector/Jのインストール

1. IdPにMySQLへのアクセスに必要なMySQL Connector/J (mysql-connector-java.jar)をインストールします。

```
MySQL Connector/Jのインストール
```

```
# yum install mysql-connector-java
```
2. /usr/share/java 配下にインストールされているので、edit-webapp/ 配下のlib ディレクトリにシンボリックリンクを作成し、build.shコマンド を実行してidp.warに含めます。

```
MySQL Connector/Jの配置
# rpm -ql mysql-connector-java
 (省略)
/usr/share/java/mysql-connector-java.jar
(省略)
# ln -s /usr/share/java/mysql-connector-java.jar /opt/shibboleth-idp/edit-webapp/WEB-INF/lib/
# /opt/shibboleth-idp/bin/build.sh
Installation Directory: [/opt/shibboleth-idp]
[Enter] ←入力なし
Rebuilding /opt/shibboleth-idp/war/idp.war ...
...done
BUILD SUCCESSFUL
Total time: 3 seconds
```
## <span id="page-4-0"></span>3.2.5. idp.session.StorageServiceの設定変更

idp.sesssion.StorageServiceの設定をshibboleth.JPAStorageServiceに変更します。

```
/opt/shibboleth-idp/conf/idp.properties の修正
(省略)
idp.session.StorageService = shibboleth.JPAStorageService
(省略)
```
## 3.2.6. shibboleth.JPAStorageServiceの設定

conf/global.xml の修正

[3.2.5. idp.session.StorageServiceの設定変更で](#page-4-0)idp.sesssion.StorageServiceに設定したshibboleth.JPAStorageServiceを定義します。

<bean id="Shibboleth.MySQLDataSource">のp:url, p:username, p:passwordは[、3.2.1. MySQLの設定に](#page-2-1)合わせて設定します。

```
<!-- Use this file to define any custom beans needed globally. -->
<bean id="shibboleth.JPAStorageService"
       class="org.opensaml.storage.impl.JPAStorageService"
       p:cleanupInterval="%{idp.storage.cleanupInterval:PT10M}"
       c:factory-ref="shibboleth.JPAStorageService.entityManagerFactory" />
<bean id="shibboleth.JPAStorageService.entityManagerFactory"
      class="org.springframework.orm.jpa.LocalContainerEntityManagerFactoryBean">
      <property name="packagesToScan" value="org.opensaml.storage.impl" />
      <property name="dataSource" ref="shibboleth.MySQLDataSource" />
      <property name="jpaVendorAdapter" ref="shibboleth.JPAStorageService.JPAVendorAdapter" />
     \langleproperty name="jpaDialect">
           <bean class="org.springframework.orm.jpa.vendor.HibernateJpaDialect" />
      </property>
\langle/bean\rangle<bean id="shibboleth.JPAStorageService.JPAVendorAdapter"
       class="org.springframework.orm.jpa.vendor.HibernateJpaVendorAdapter"
       p:database="MYSQL" />
<bean id="shibboleth.MySQLDataSource"
      class="org.apache.tomcat.dbcp.dbcp.BasicDataSource"
       p:driverClassName="com.mysql.jdbc.Driver"
      p:url="jdbc:mysql://db.example.ac.jp:3306/shibboleth"
       p:username="shibboleth"
      p:password="shibpassword"
       p:maxActive="10"
      p:maxIdle="5"
       p:maxWait="15000"
       p:testOnBorrow="true"
       p:validationQuery="select 1"
      p:validationQueryTimeout="5" /
```
## 3.2.7. Tomcatの再起動

Tomcatを再起動します。

#### Tomatの再起動

# service tomcat7 restart

## <span id="page-5-0"></span>4. memcachedを用いたクラスタリング

memcachedを用いたクラスタリング方式によるShibboleth IdP 3の冗長化設定については、[Shibboleth wikiの](https://wiki.shibboleth.net/confluence/display/IDP30)[MemcachedStorageServiceを](https://wiki.shibboleth.net/confluence/display/IDP30/StorageConfiguration#StorageConfiguration-MemcachedStorageService)ご参照くだ さい。

## <span id="page-5-1"></span>5. 参考

クラスタリングの設定する上で、参考になるドキュメントを下記に示します。

- [\[Shibboleth wiki\] Identity Provider 3 > DeployerResources > Productionalization > Clustering](https://wiki.shibboleth.net/confluence/display/IDP30/Clustering)
- [\[Shibboleth wiki\] Identity Provider 3 > DeployerResources > Configuration > StorageConfiguration](https://wiki.shibboleth.net/confluence/display/IDP30/StorageConfiguration)

## <span id="page-5-2"></span>A1. keepalivedを使用したクラスタリング設定

## <span id="page-5-3"></span>A1.1. Active-Active構成

keepalivedを使用しActive-Active構成によるクラスタリング設定について下記に示します。

## A1.1.1. 前提条件

前提条件は下記の通りです。

- IdPサーバから独立したLVSサーバを用意します。
- LVSサーバにてクライアントからのリクエストを受け付け、IdPサーバにリクエストを振り分けます。
- IdPサーバからの応答は直接クライアントに返すDirect Return(DR)とします。
- マシンのホスト名とIPアドレスは下記とします。

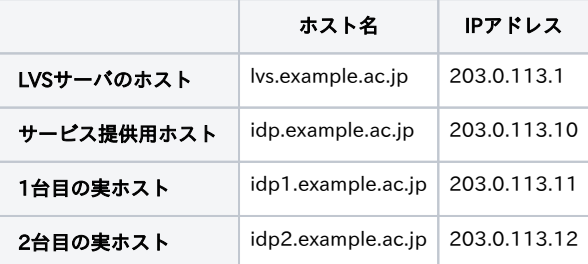

### A.1.1.2.IdPサーバの設定手順

LVSサーバから割り振られたリクエストパケットを受信するために、iptablesに下記の設定を行います。

#### iptablesの設定

```
# iptables -t nat -A PREROUTING -d 203.0.113.10 -j REDIRECT
# service iptables save
```
## A1.1.3. LVSサーバの設定手順

1. LVSサーバにkeepalivedとipvsadmをインストールします。

#### keepalivedのインストール

# yum install keepalived ipvsadm

2. keepalivedの設定を行います。

keepalived.confの設定

```
global_defs {
    notification_email {
        root@localhost
    }
    notification_email_from lvs@lvs.example.ac.jp
    smtp_server 127.0.0.1
   smtp_connect_timeout 30
    router_id lvs.example.ac.jp
}
vrrp_instance VI_1 {
    state BACKUP
    interface eth0
                            #他のVRRPの値と重複しないようにすること
    priority 200
    advert_int 1
    authentication {
        auth_type PASS
                            # 任意のパスワード(最大8文字)
    }
    virtual_ipaddress {
        203.0.113.10/24 dev eth0
    }
    nopreempt
}
virtual_server 203.0.113.10 443 {
    delay_loop 5
    lvs_sched sh
    lvs_method DR
    protocol TCP
    real_server 203.0.113.11 443 {
        weight 1
        SSL_GET {
           \overline{\}url \overline{\{} path /idp/css/main.css
                status_code 200
            }
            connect_port 443
            connect_timeout 3
            nb_get_retry 3
            delay_before_retry 3
        }
    }
    real_server 203.0.113.12 443 {
        weight 1
        SSL_GET {
            url {
                path /idp/css/main.css
                status_code 200
            }
            connect_port 443
            connect_timeout 3
            nb_get_retry 3
            delay_before_retry 3
        }
   }
}
virtual_server 203.0.113.10 8443 {
    delay_loop 5
   lvs sched sh
    lvs_method DR
    protocol TCP
```

```
 real_server 203.0.113.11 8443 {
        weight 1
        SSL_GET {
            url {
                path /idp/css/main.css
                 status_code 200
            }
            connect_port 443
            connect_timeout 3
           nb get retry 3
            delay_before_retry 3
        }
    }
    real_server 203.0.113.12 8443 {
        weight 1
        SSL_GET {
            url {
                path /idp/css/main.css
               status code 200
            }
            connect_port 443
            connect_timeout 3
            nb_get_retry 3
            delay_before_retry 3
        }
    }
}
```
3. keepalivedを起動します。

#### keepalivedの起動

```
# chkconfig keepalived on
# chkconfig --list keepalived
keepalived 0:off 1:off 2:on 3:on 4:on 5:on 6:off
# service keepalived start
```
4. keepalivedが正しく動作しているか確認します。

#### keepalivedの動作確認

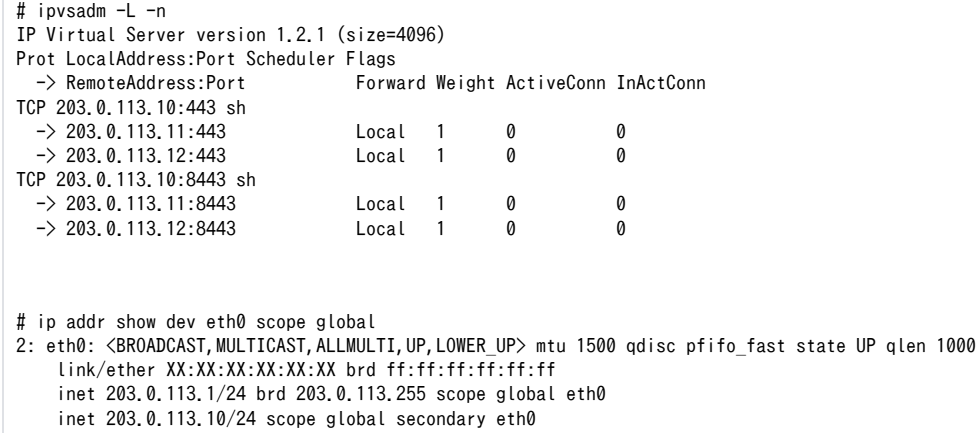

## <span id="page-7-0"></span>A1.2. Active-Standby構成

keepalivedを使用してVRRPによるActive-Standby構成によるクラスタリング設定について下記に示します。

## A1.2.1. 前提条件

前提条件は下記の通りです。

- WebサーバやIdPサーバが停止した場合は、keepalivedを停止する動作とします。復旧は手動で行います。
- マシンのホスト名、IPアドレス、VRRPのpriorityは下記とします。

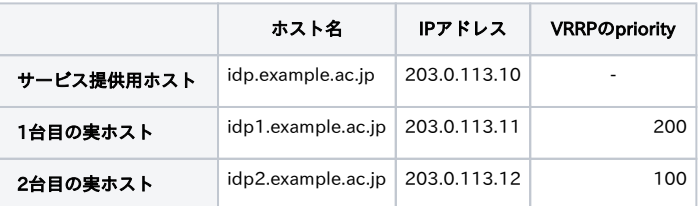

## A1.2.2. IdPサーバの設定手順(idp1, idp2共通)

IdPサーバにkeepalivedとipvsadmをインストールします。

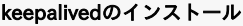

# yum install keepalived ipvsadm

## A.1.2.3. IdPサーバの設定手順(idp1)

1. keepalivedの設定を行います。

keepalived.confの設定

```
global defs {
   notification email {
        root@localhost
    }
    notification_email_from vrrp@idp1.example.ac.jp
    smtp_server 127.0.0.1
    smtp_connect_timeout 30
    router_id idp1.example.ac.jp
}
vrrp_instance VI_1 {
    state BACKUP
    interface eth0
   virtual_router_id 51 # 他のVRRPの値と重複しないようにすること
    priority 200
    advert_int 1
    authentication {
        auth_type PASS
       auth pass 1111 # 任意のパスワード(最大8文字)
    }
    virtual_ipaddress {
        203.0.113.10/24 dev eth0
    }
    nopreempt
    smtp_alert
}
virtual_server 203.0.113.10 443 {
    delay_loop 5
    lvs_sched sh
    lvs_method NAT
    protocol TCP
    real_server 127.0.0.1 443 {
        weight 1
        notify_down "/sbin/service keepalived stop" 
        SSL_GET {
            url {
               path /idp/css/main.css
                status_code 200
            }
            connect_port 443
            connect_timeout 3
            nb_get_retry 3
            delay_before_retry 3
       }
    }
}
```
2. keepalivedを起動します。

#### keepalivedの起動

```
# chkconfig keepalived on
# chkconfig --list keepalived
keepalived 0:off 1:off 2:on 3:on 4:on 5:on 6:off
# service keepalived start
```
3. keepalivedが正しく動作しているか確認します。

keepalivedの動作確認 # ipvsadm -L -n IP Virtual Server version 1.2.1 (size=4096) Prot LocalAddress:Port Scheduler Flags -> RemoteAddress:Port Forward Weight ActiveConn InActConn TCP 203.0.113.10:443 sh  $-$ > 127.0.0.1:443 Local 1 0 0 # ip addr show dev eth0 scope global 2: eth0: <BROADCAST, MULTICAST, ALLMULTI, UP, LOWER\_UP> mtu 1500 qdisc pfifo\_fast state UP qlen 1000 link/ether XX:XX:XX:XX:XX:XX brd ff:ff:ff:ff:ff:ff inet 203.0.113.11/24 brd 203.0.113.255 scope global eth0 inet 203.0.113.10/24 scope global secondary eth0

## A.1.2.4. IdPサーバの設定手順(idp2)

1. keepalivedの設定を行います。

keepalived.confの設定

```
global defs {
   notification email {
        root@localhost
    }
    notification_email_from vrrp@idp2.example.ac.jp
    smtp_server 127.0.0.1
    smtp_connect_timeout 30
    router_id idp2.example.ac.jp
}
vrrp_instance VI_1 {
    state BACKUP
    interface eth0
   virtual_router_id 51 # idp1と同じ値とすること
    priority 100
    advert_int 1
    authentication {
        auth_type PASS
       auth pass 1111 # idp1と同じ値とすること
    }
    virtual_ipaddress {
        203.0.113.10/24 dev eth0
    }
    nopreempt
    smtp_alert
}
virtual_server 203.0.113.10 443 {
    delay_loop 5
    lvs_sched sh
    lvs_method NAT
    protocol TCP
    real_server 127.0.0.1 443 {
        weight 1
        notify_down "/sbin/service keepalived stop" 
        SSL_GET {
            url {
                path /idp/css/main.css
                status_code 200
            }
            connect_port 443
            connect_timeout 3
            nb_get_retry 3
            delay_before_retry 3
       }
    }
}
```
2. keepalivedを起動します。

#### keepalivedの起動

```
# chkconfig keepalived on
# chkconfig --list keepalived
keepalived 0:off 1:off 2:on 3:on 4:on 5:on 6:off
# service keepalived start
```
3. keepalivedが正しく動作しているか確認します。

#### keepalivedの動作確認

# ipvsadm -L -n IP Virtual Server version 1.2.1 (size=4096) Prot LocalAddress:Port Scheduler Flags -> RemoteAddress:Port Forward Weight ActiveConn InActConn  $TCP$  203.0.113.10:443 sh  $-$ > 127.0.0.1:443 Local 1 0 0 # ip addr show dev eth0 scope global 2: eth0: <BROADCAST, MULTICAST, ALLMULTI, UP, LOWER\_UP> mtu 1500 qdisc pfifo\_fast state UP qlen 1000 link/ether XX:XX:XX:XX:XX:XX brd ff:ff:ff:ff:ff:ff inet 203.0.113.12/24 brd 203.0.113.255 scope global eth0